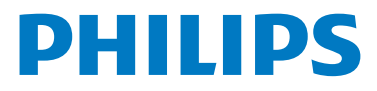

## **WelcomeEye Wireless**

Video doorphone

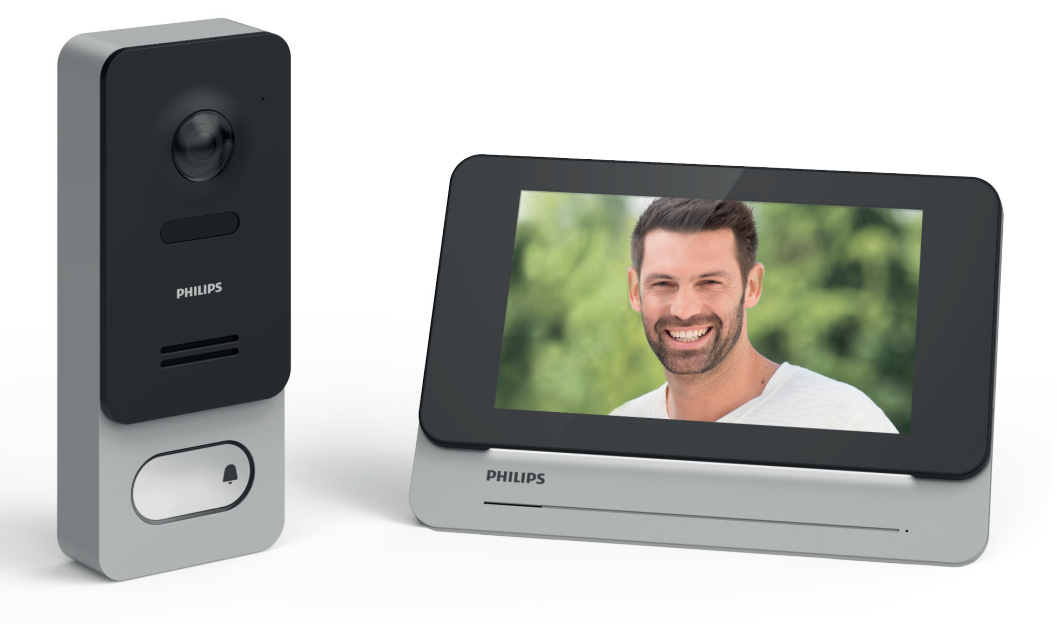

# Istruzioni d'uso

## Indice

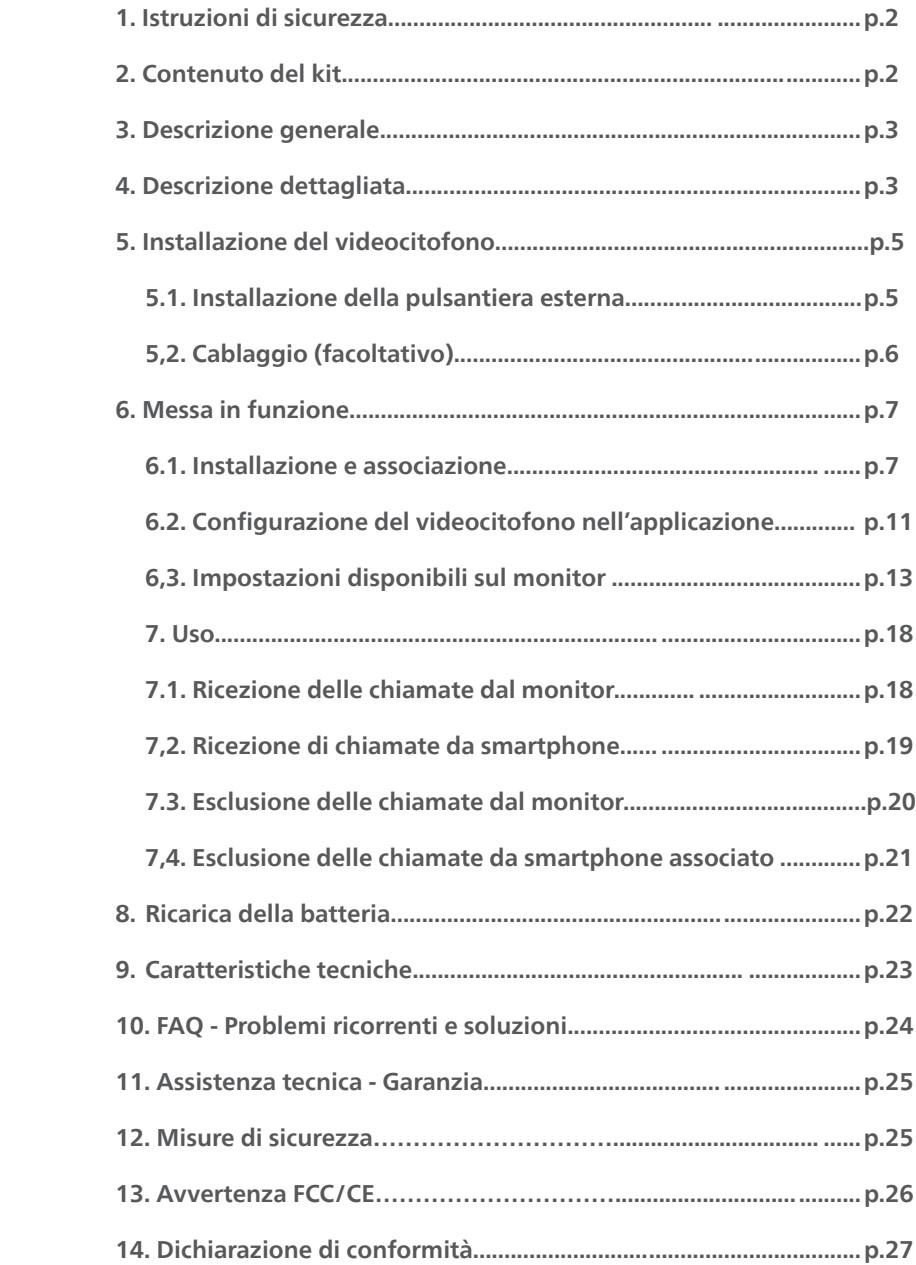

## **1. Istruzioni di sicurezza**

#### **Importante!** N

• Se si installa il prodotto per terze persone, lasciare il manuale originale o copia di esso all'utente finale.

#### **Avvertenza:**

• I vari componenti del prodotto devono essere smontati solo da un tecnico autorizzato.

#### **Misure di sicurezza:**

- Per utilizzare il sistema in tutta sicurezza, installatori, utenti e tecnici devono attenersi a tutte le 2 2 procedure di sicurezza descritte nel presente manuale.
- Ove necessario, sui vari componenti sono riportati avvisi specifici e simboli di avvertenza. 2

## **2. Contenuto del kit**  1

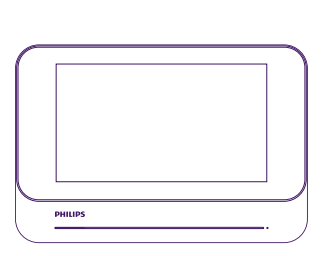

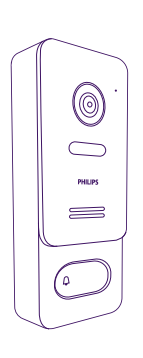

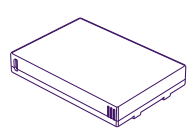

3. Batteria ricaricabile per alimentare la 4 pulsantiera esterna 4 4

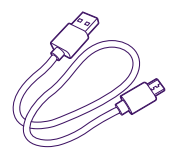

4. Cavo di ricarica della **batteria** 

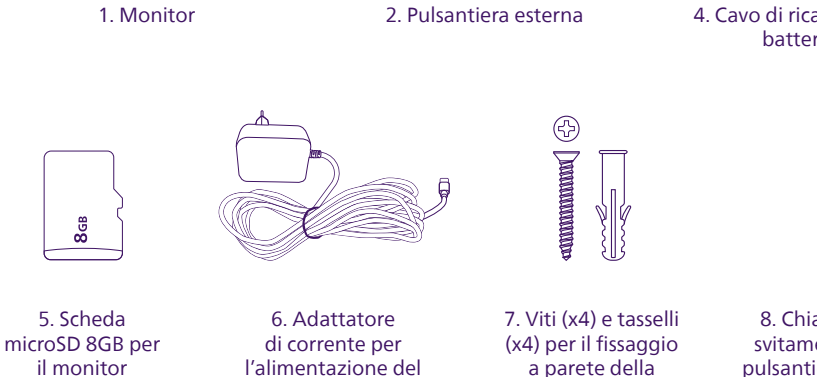

monitor

8. Chiave per lo svitamento della pulsantiera esterna per rimuovere il coperchio anteriore

**Nota:** la scheda microSD è inserita nel monitor, la batteria è inserita nella pulsantiera esterna.

pulsantiera esterna e del monitor

## **3. Descrizione generale**

Questo videocitofono senza fili è stato concepito per offrire le funzionalità di un videocitofono di qualità superiore, per un'installazione in cui non sono stati previsti cavi o non utilizzabile tra l'abitazione e il cancello esterno. La pulsantiera esterna è alimentata da una batteria ricaricabile per un'installazione e un funzionamento completamente senza fili.

Per un uso ottimale, leggere attentamente il presente manuale d'istruzioni.

## **4. Descrizione dettagliata**

#### **Monitor:**

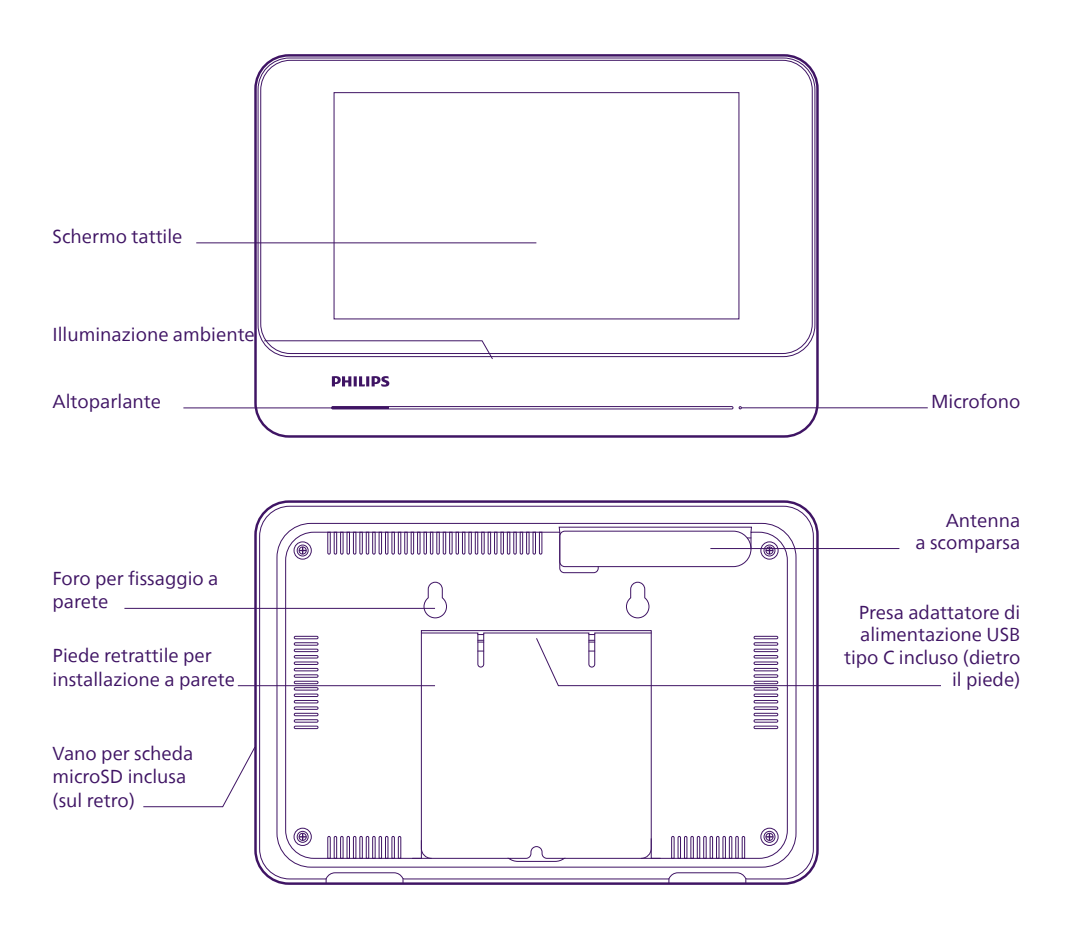

#### **Pulsantiera esterna:**

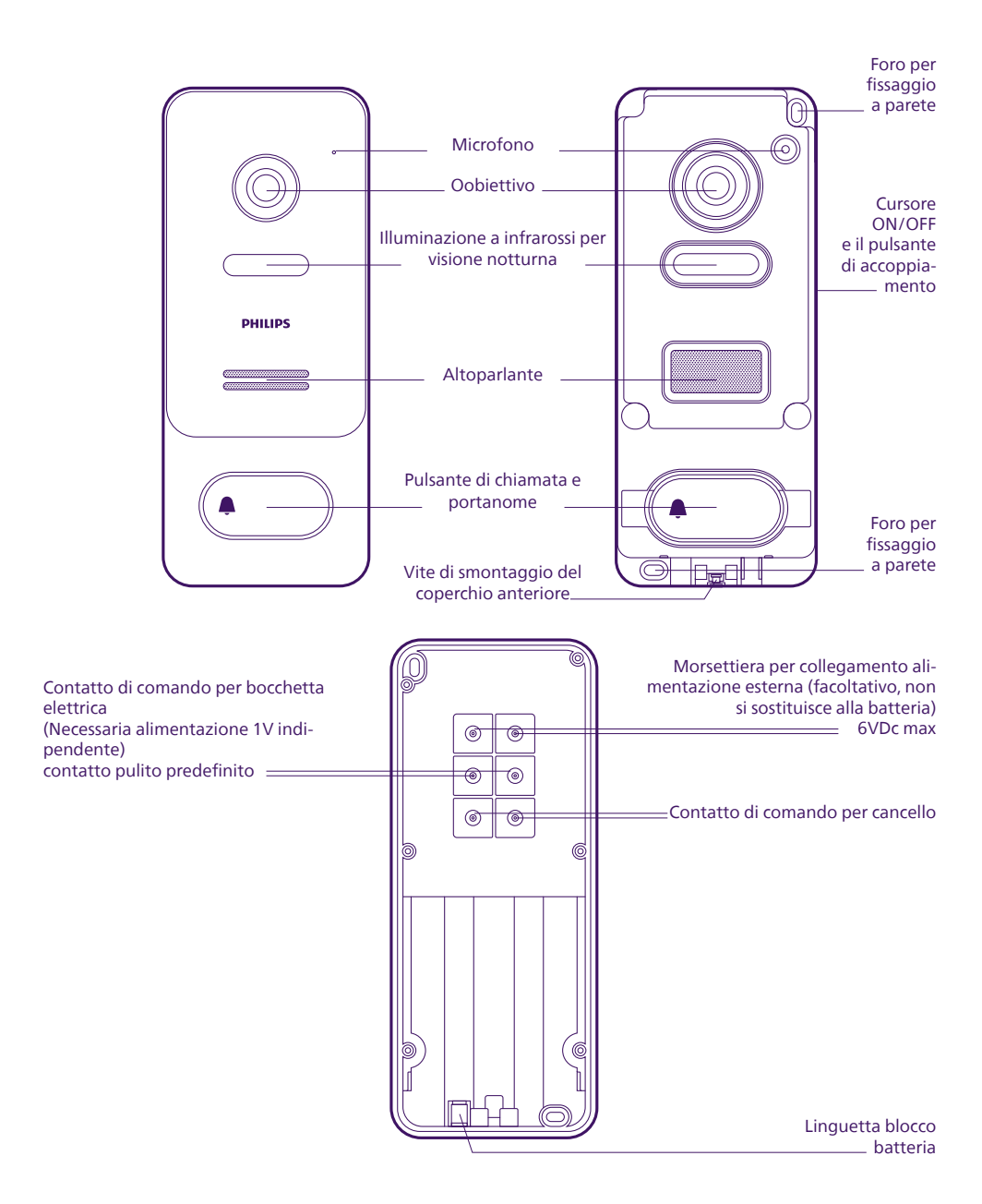

## **5. Installazione del prodotto**

#### **Consigli e note importanti:**

- Si consiglia di verificare prima dell'installazione che il segnale della rete Wi-Fi sia accessibile e di qualità sufficiente nel luogo in cui si desidera installare il monitor del videocitofono.
- Il monitor si alimenta mediante l'apposito adattatore in dotazione. La pulsantiera esterna si alimenta con la batteria ricaricabile in dotazione.

#### **5.1. Installazione della pulsantiera esterna**

Prima di qualsiasi installazione definitiva, si consiglia di eseguire un test di funzionamento per verificare che la portata radio sia sufficiente tra il monitor e la pulsantiera esterna.

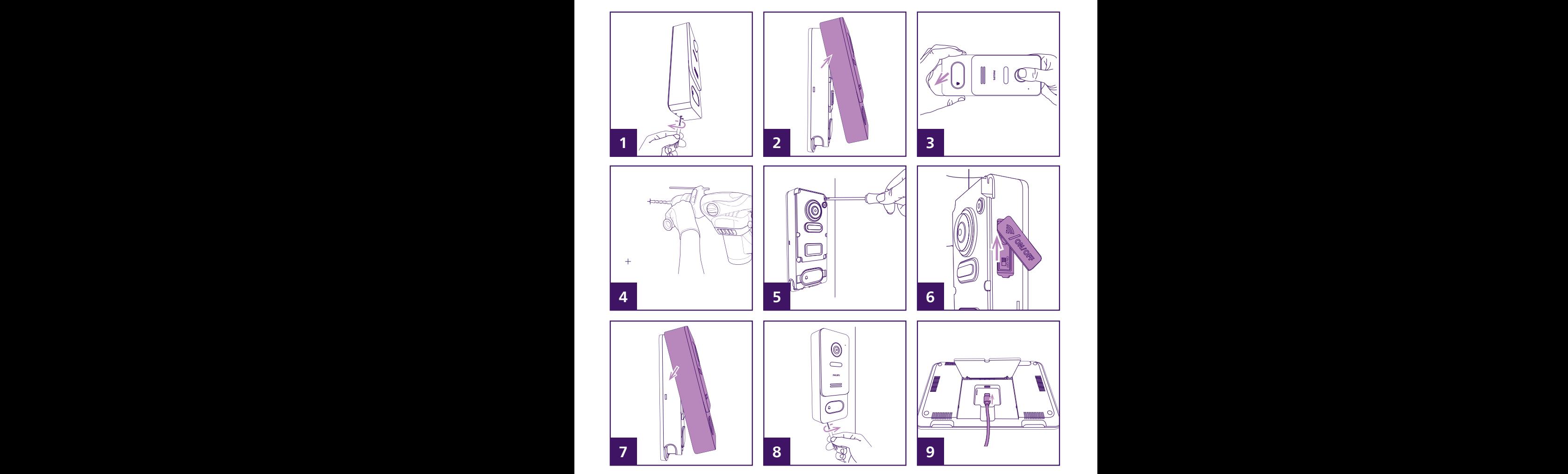

1. SERVENDOSI dell'utensile in dotazione, svitare la vite alla base della pulsantiera esterna.

**Importante:** è normale che la vite si ritragga quando viene svitata.

- 2. Rimuovere il coperchio anteriore della pulsantiera esterna.
- 3. Se il coperchio fa resistenza alla prima apertura, posizionare le mani e tirare come indicato sopra.
- 4. Segnare sulla parete la posizione dei 2 fori per il montaggio della pulsantiera esterna. L'altezza ottimale per l'installazione della pulsantiera esterna è di circa 1,50 m. Praticare i fori. Le viti e i tasselli forniti sono adatti a materiali solidi, se necessario adattare il sistema di fissaggio in base al tipo di supporto.
- 5. Avvitare saldamente la pulsantiera esterna alla parete.
- 6. Spostare l'interruttore ON/OFF.
- 7. Riposizionare il coperchio anteriore della pulsantiera esterna come indicato.
- 8. Avvitare con l'utensile in dotazione per bloccare il coperchio sulla pulsantiera esterna. Non stringere eccessivamente.
- 9. Collegare l'alimentazione del monitor.

### **5.2. Cablaggio (facoltativo)**

Se desiderato, è possibile collegare e utilizzare il comando della motorizzazione del cancello e/o di una bocchetta elettrica alla pulsantiera esterna del videocitofono:

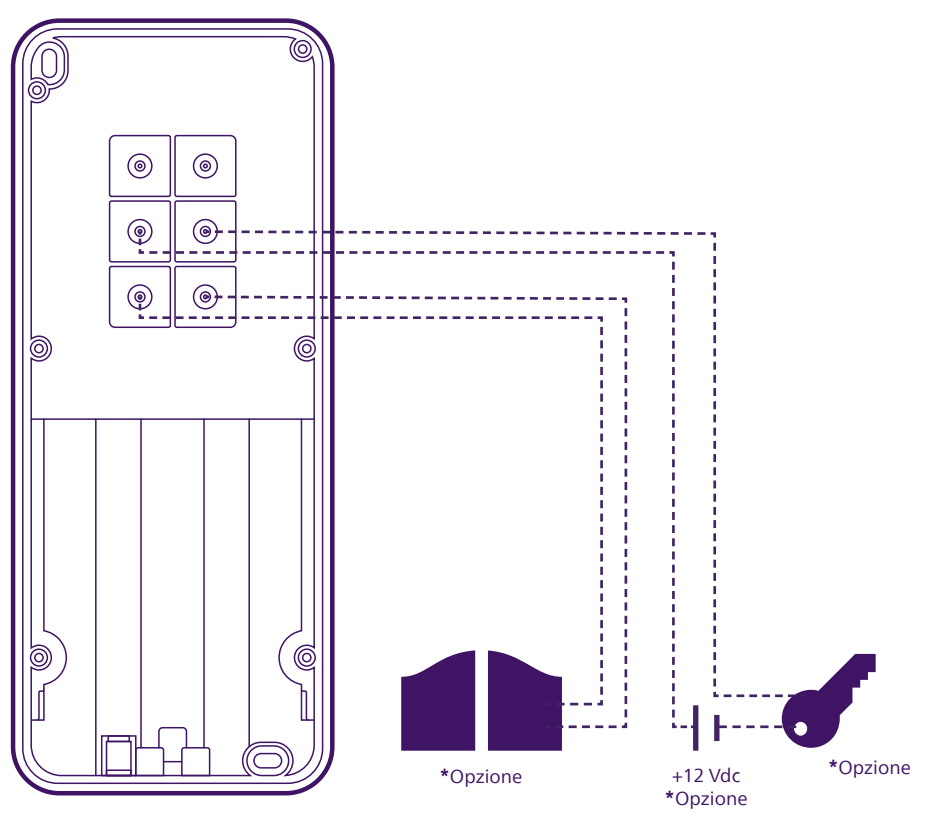

## **6. Messa in funzione**

#### **6.1. Installazione e associazione**

**N.B.:** le immagini del presente manuale sono state realizzate usando la versione Android dell'app. La versione iOS è identica.

Scaricare l'app **Philips WelcomeEye** sull'iPhone o sullo smartphone Android.

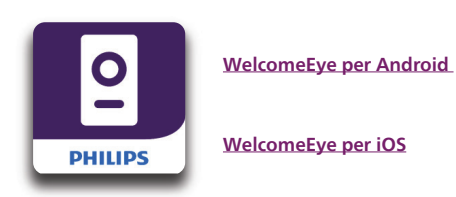

Ÿ Créer un compte Nom complet Surnom Adresse e-mail E-mail Mot de passe Mot de passe **d** tillisant Phillips We<br>I<mark>ditions d'utilisatio</mark> Déjà inscrit ? Connexion

Inserire il proprio nome completo, un indirizzo e-mail valido e una password a scelta e fare clic su **"Crea un account"**.

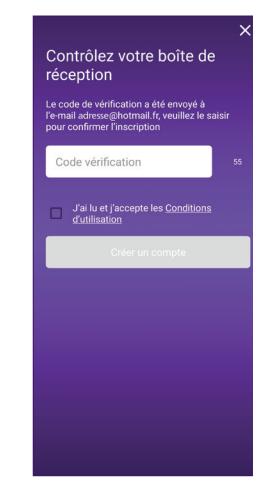

Un'e-mail automatica viene inviata all'indirizzo di posta elettronica dell'utente per la conferma. Per continuare, inserire il codice a 6 cifre fornito nell'e-mail, spuntare la casella e fare clic su **"Crea un account"**.

Se l'e-mail automatica non arriva entro un minuto, controllare la cartella della posta indesiderata del proprio indirizzo e-mail. Una volta completata la creazione dell'account,

Avviare quindi l'applicazione:

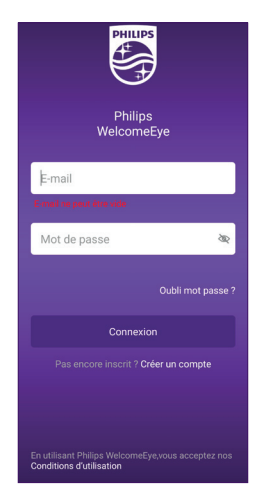

Se non si dispone già di un account Philips WelcomeEye, fare clic su **"Crea un account"**. fare clic su OK:

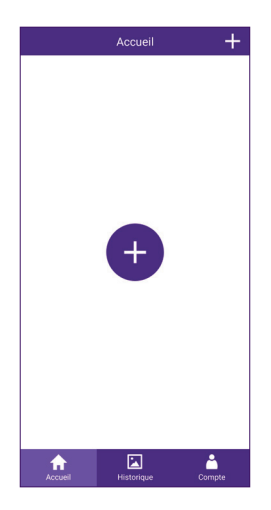

Viene visualizzato l'elenco dei prodotti associati all'account.

Fare clic sull'icona  $\frac{1}{x}$  per continuare.

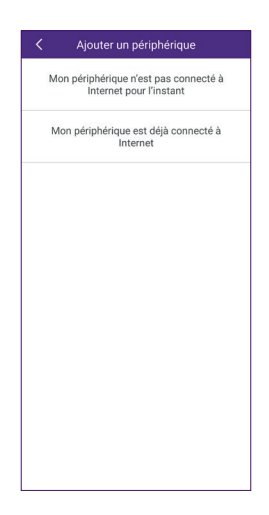

Se il videocitofono non è ancora stato collegato alla rete Wi-Fi, fare clic su **"Il mio dispositivo non è connesso a Internet in questo momento".**

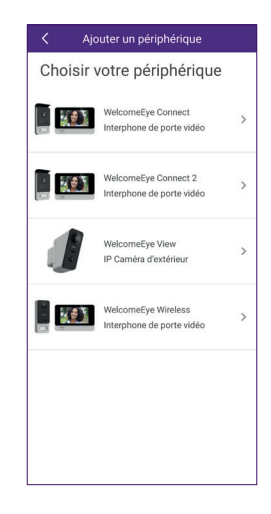

Selezionare la telecamera WelcomeEye Wireless dall'elenco dei prodotti compatibili con l'applicazione:

A questo punto la telecamera dovrebbe essere in tensione e pronta per essere accoppiata. In caso di dubbio, eseguire un reset come indicato nell'app e attendere che il monitor sia pronto.

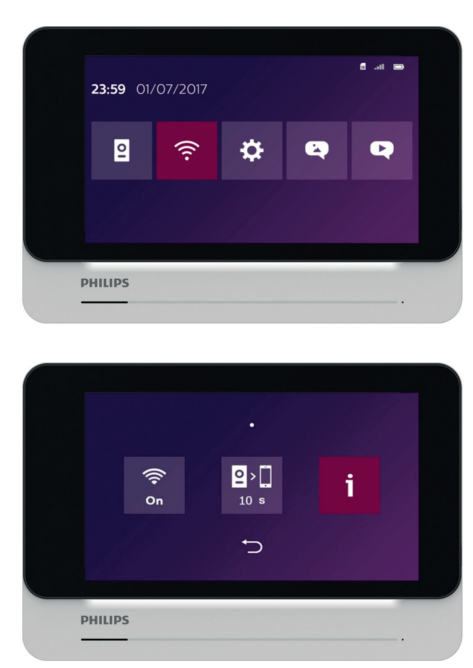

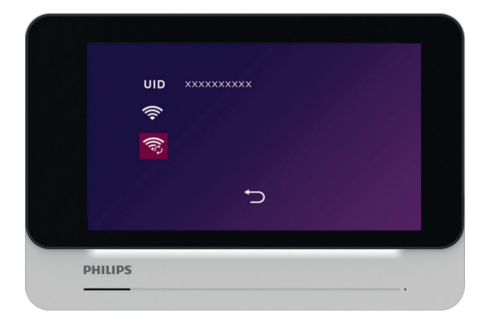

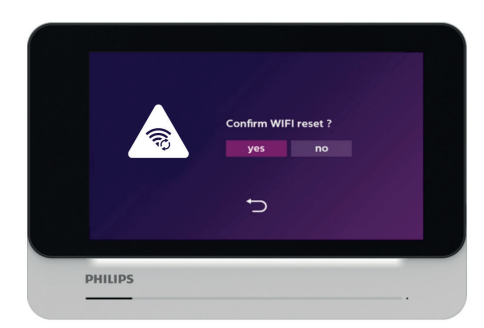

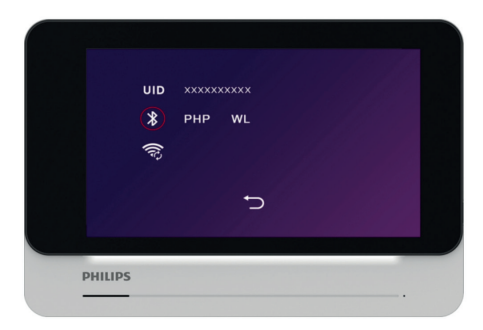

In seguito fare clic su "Avanti".

#### Attivare il Bluetooth sul telefono

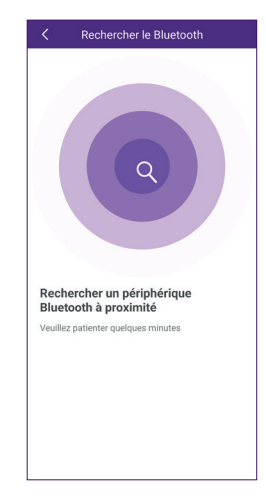

Lo smartphone rileverà i dispositivi vicini in attesa di essere connessi. Il rilevamento richiede pochi secondi, avvicinarsi al monitor se lo smartphone non lo rileva.

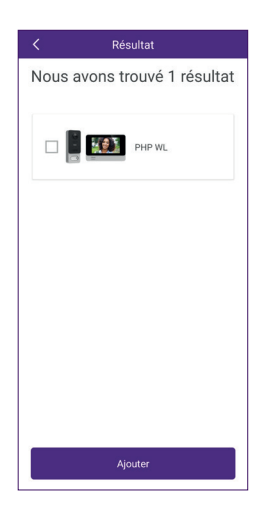

Selezionare il videocitofono e fare clic su **"Aggiungi".**

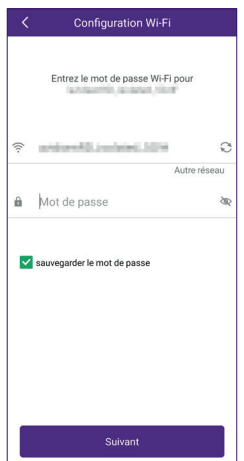

Selezionare la rete Wi-Fi che il monitor dovrà utilizzare e inserire la password della rete Wi-Fi. Fare clic su "Avanti".

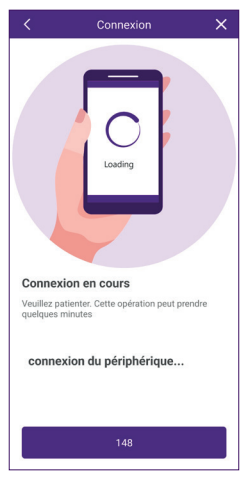

Lo smartphone trasmette le informazioni al monitor, quindi il videocitofono si collega a Internet.

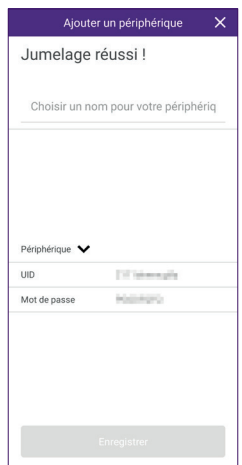

Il videocitofono è stato rilevato dallo smartphone connesso a Internet. Inserire il nome scelto per il videocitofono e fare clic su **"Registra"**.

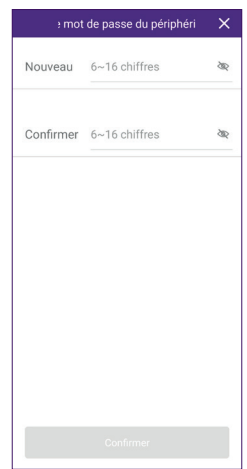

La password di accesso predefinita del videocitofono deve essere modificata prima di poter essere utilizzato. Inserire una nuova password da 6 a 16 cifre e fare clic su **"Conferma"»**.

**Attenzione:** la password non deve contenere due cifre successive identiche (ex 202201 non è valida. 202101 è valida).

Viene visualizzata la schermata iniziale dell'applicazione.

#### **6.2. Configurazione del videocitofononell'applicazione**

 $+$ **1 O**<br>Porte entrée **4 2 3 5** 圖 å **6** 合 **7 8**

**1** Aggiunta di un nuovo prodotto (un'altra telecamera Philips o un videotelefono Philips compatibile) **2** Stato di connessione del videocitofono senza fili : online **s**: offline **<sup>3</sup>** STATO di carica della batteria della pulsantiera esterna **4** Nome del videocitofono **5** Se si dispone di un altro videotelefono o di una telecamera Philips WelcomeEye, essi verranno visualizzati anche in questa pagina **<sup>6</sup>** Elenco dei prodotti correlati nell'app (schermata corrente) **<sup>7</sup>** Accesso alle opzioni dell'account e dell'app **8** Accesso alla cronologia degli eventi

Facendo clic sull'immagine del videocitofono è possibile accedere all'immagine in diretta:

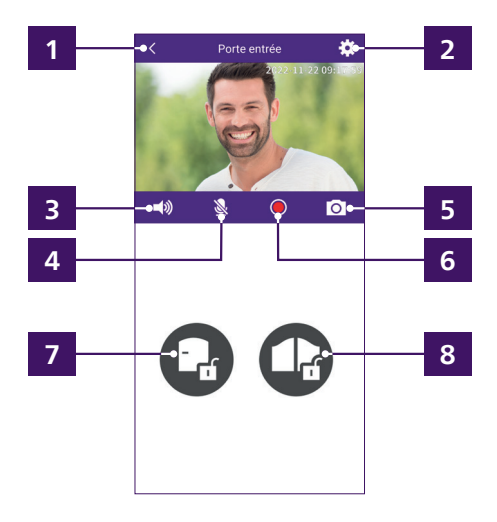

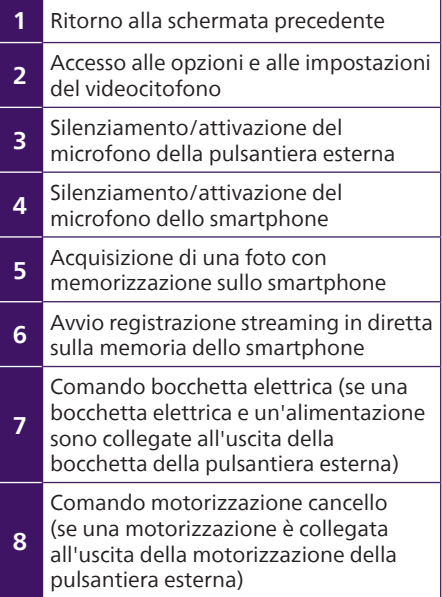

Fare clic sull'icona  $\bigstar$  dell'immagine per accedere a tutte le opzioni del videocitofono nell'applicazione:

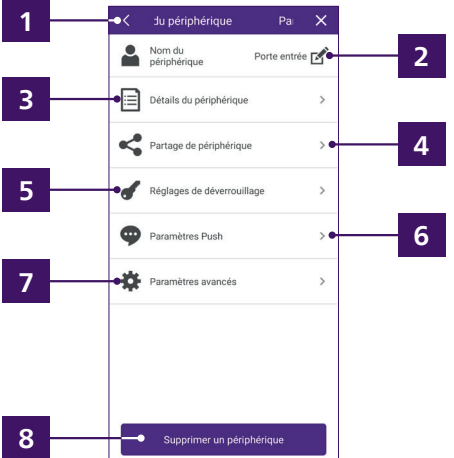

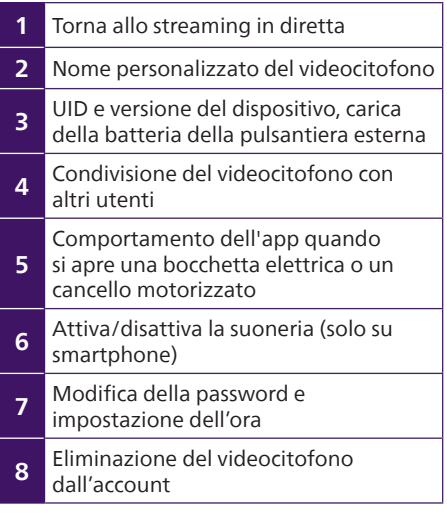

Fare clic su **W** Paramètres avancés es Su synchronisation de l'heure per regolare l'ora del monitor. L'ora viene visualizzata sull'immagine in diretta

e viene utilizzata anche nella cronologia delle chiamate.

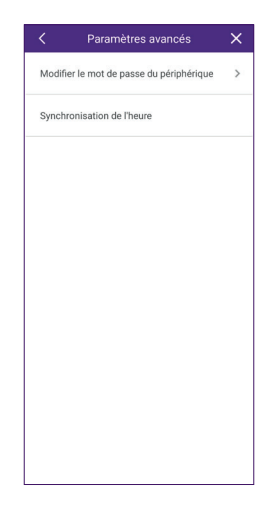

Fare clic su synchronisation de l'heure per sincronizzare l'ora dello smartphone con il videocitofono.

#### **6.3. Impostazioni disponibili sul monitor**

Tutte le impostazioni del videocitofono sono accessibili cliccando una o più volte sullo schermo tattile del monitor (senza comunicazione):

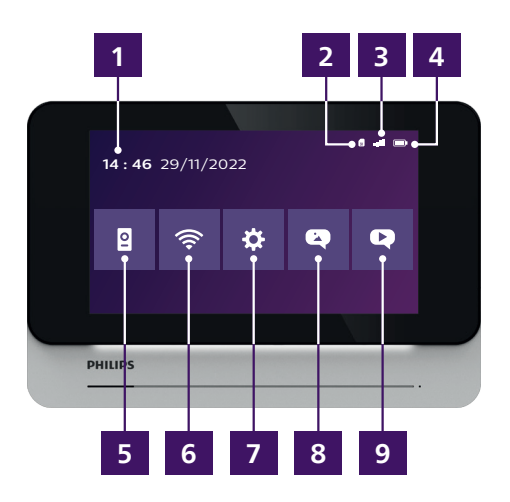

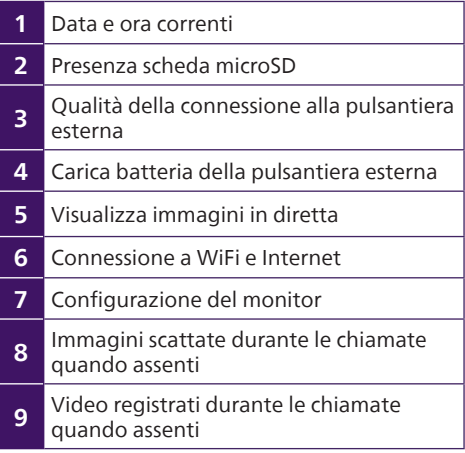

Menù connessione a Internet e WiFi

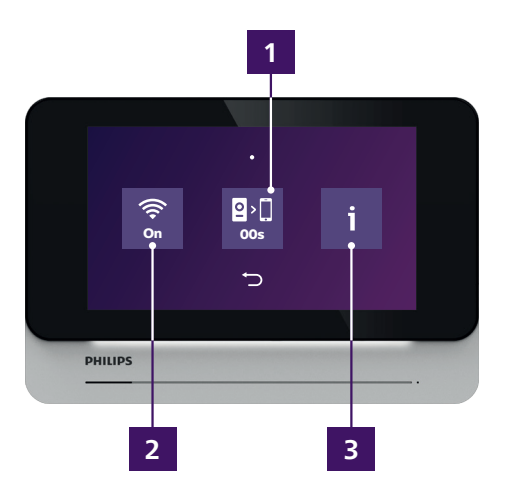

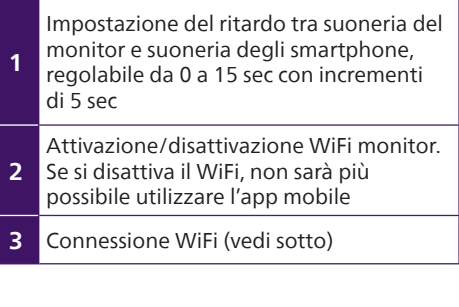

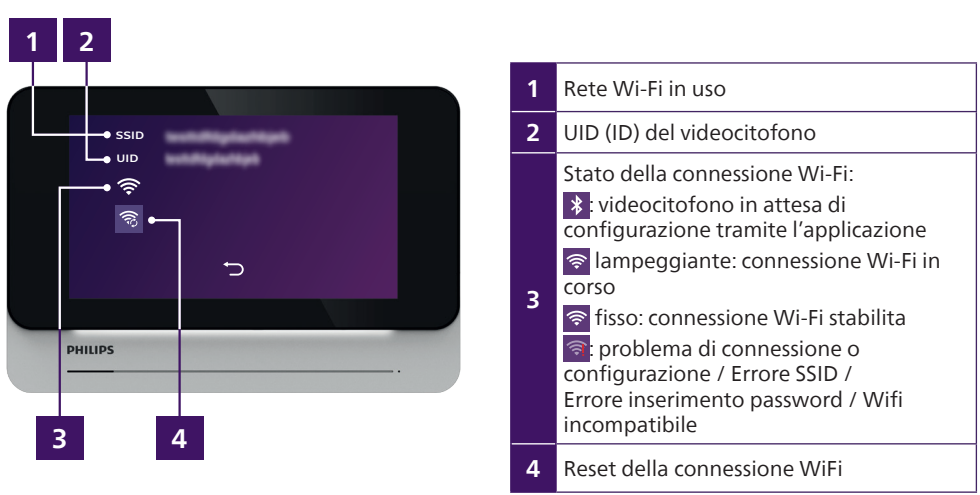

## Configurazione del monitor<sup>交</sup>:

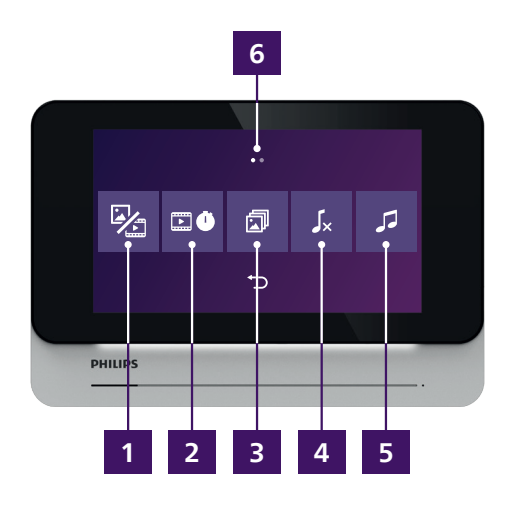

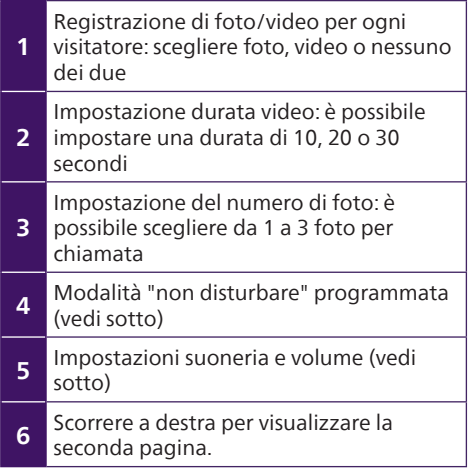

Modalità "Non disturbare" programmata  $\sqrt{\cdot}$ :

È possibile programmare un orario di inizio e un orario di fine. Tra queste due ore la suoneria del monitor verrà disattivata (non influisce sulle suonerie degli smartphone):

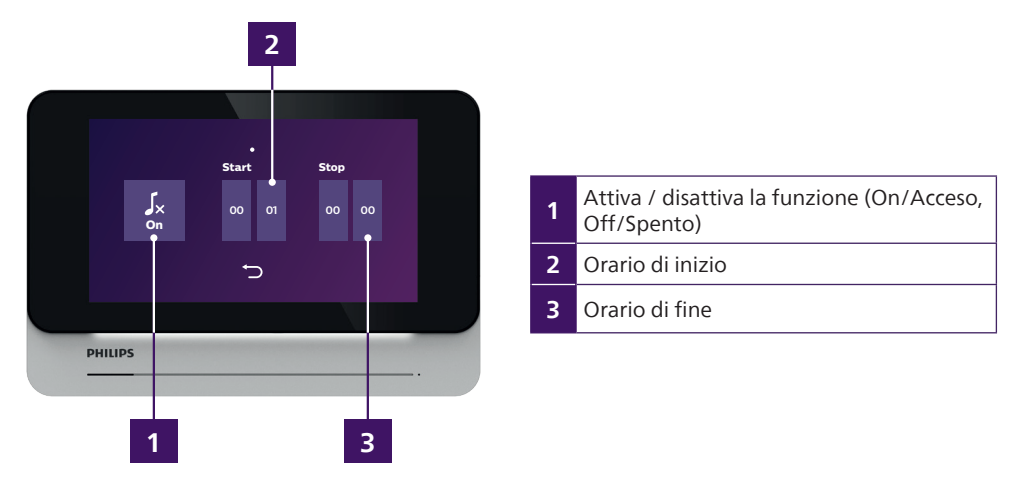

Durante il periodo compreso tra gli orari di inizio e di fine, il simbolo  $\mathbf{I}_k$  appare in alto a destra dello schermo accanto ai simboli scheda di memoria, qualità segnale e carica batteria.

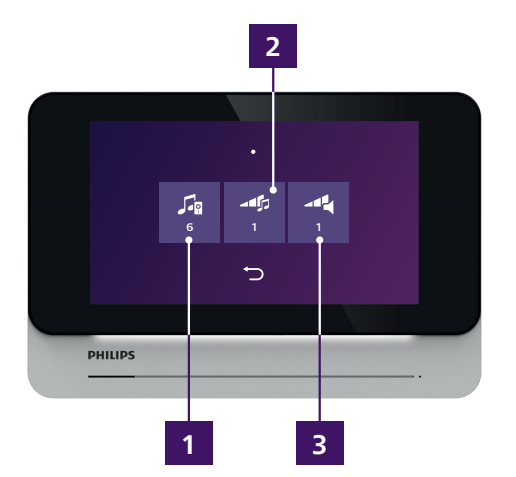

Impostazioni suoneria e volume:

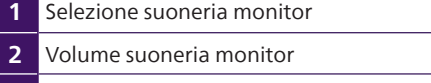

**3** Volume della comunicazione

Configurazione del monitor (seconda pagina, accessibile scorrendo verso destra dalla prima pagina):

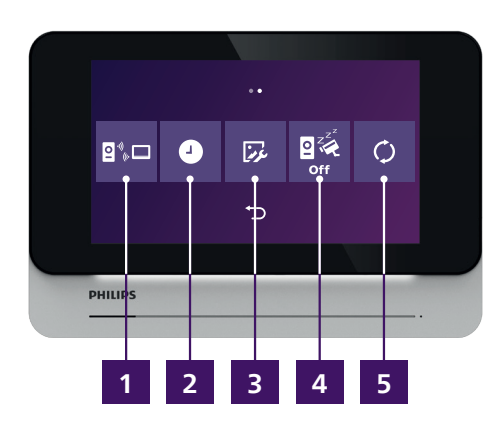

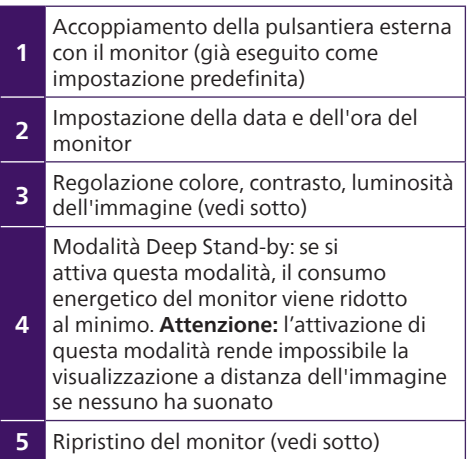

Modalità accoppiamento<sup>810</sup>:

Se si desidera accoppiare nuovamente la pulsantiera esterna con il monitor, fare clic sul menù corrispondente per avviare un conto alla rovescia di 60 secondi. Durante i 60 secondi, tenere premuto il pulsante di collegamento della pulsantiera esterna accanto all'interruttore di spegnimento. L'interruttore deve essere in posizione ON e la batteria carica.

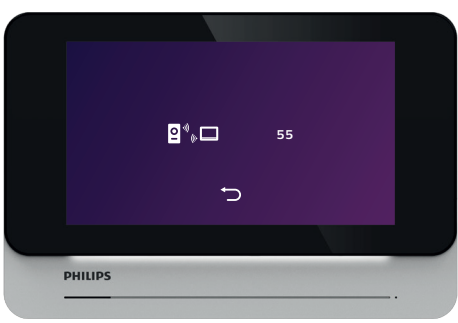

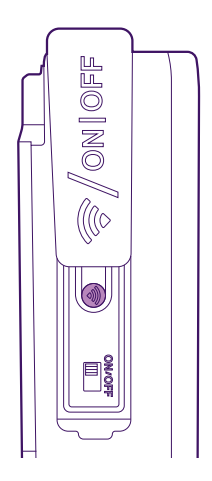

Impostazione della data e dell'ora del monitor  $\bullet$  : questo menù ha 2 pagine per regolare la data e l'ora del monitor e per scegliere il formato della data e dell'ora:

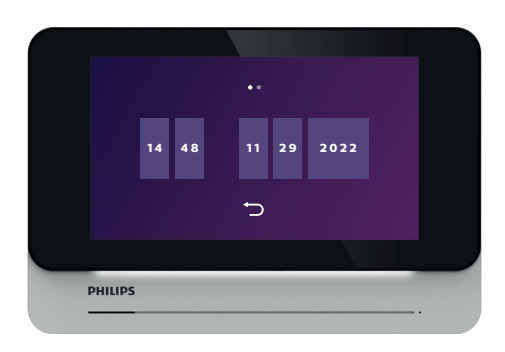

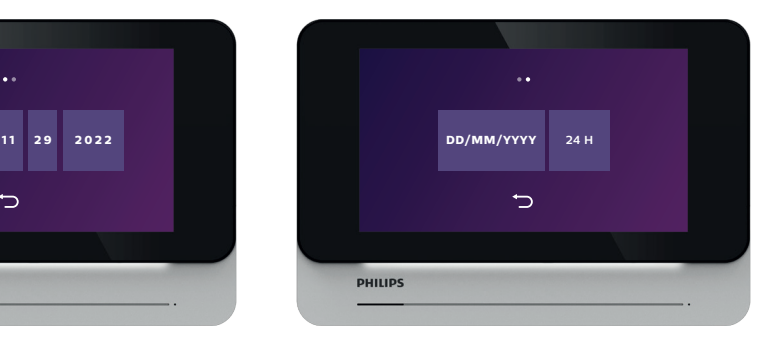

Regolazione colore, contrasto, luminosità dell'immagine  $\bar{v}$  : un clic su questo simbolo visualizza l'immagine della pulsantiera esterna e il menù di regolazione:

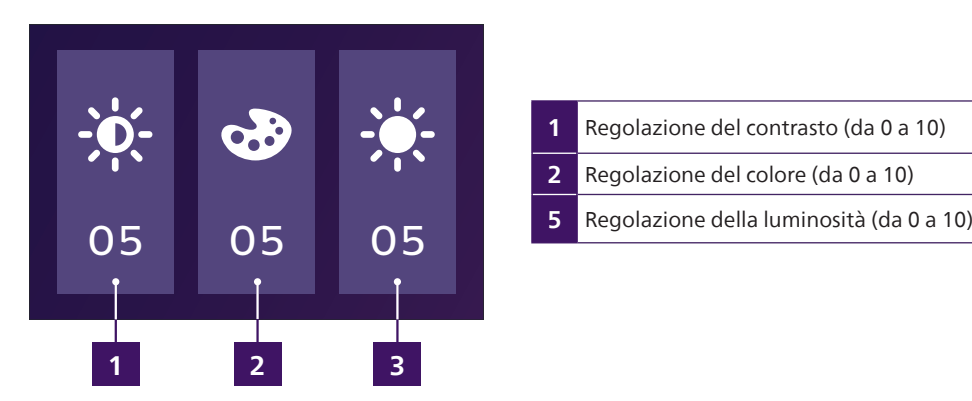

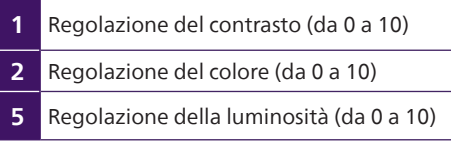

Reset del monitor  $\circ$ :

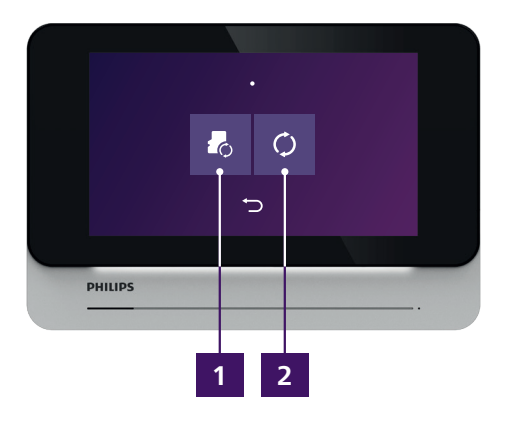

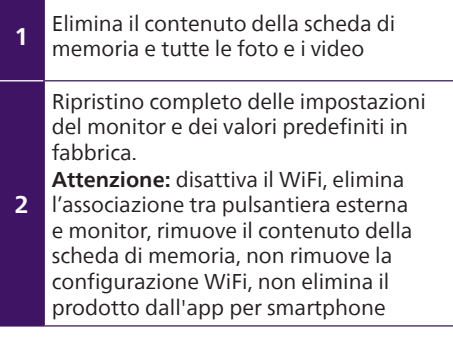

## **7. Uso**

## **7.1. Ricezione delle chiamate dal monitor**

Ogni chiamata in arrivo fa suonare il monitor e lo/gli smartphone/i associato/i.

- Se il monitor è stato autorizzato alla registrazione dei passaggi, il monitor scatta da 1 a 3 foto o registra un video da 10 a 30 secondi (regolabile). **Attenzione:** questo contenuto viene memorizzato esclusivamente nel monitor, non viene trasferito su Internet, né risulta accessibile da smartphone.
- Se è stato specificato un ritardo tra la suoneria del monitor e quella dello smartphone, lo smartphone segnalerà la chiamata solo dopo alcuni secondi.
- **Attenzione:** se l'immagine della pulsantiera esterna era già visualizzata sul monitor o su uno degli smartphone associati, la chiamata non verrà trasmessa.

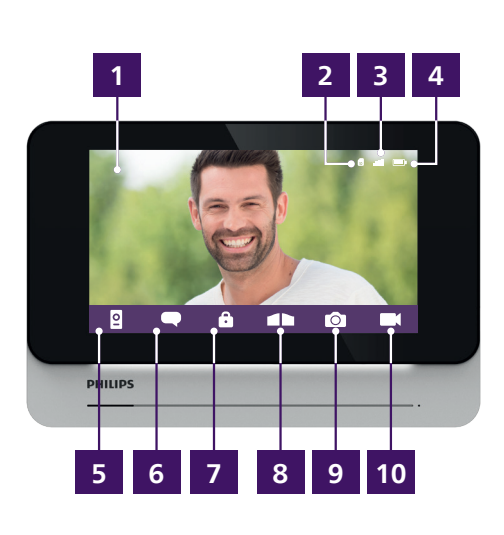

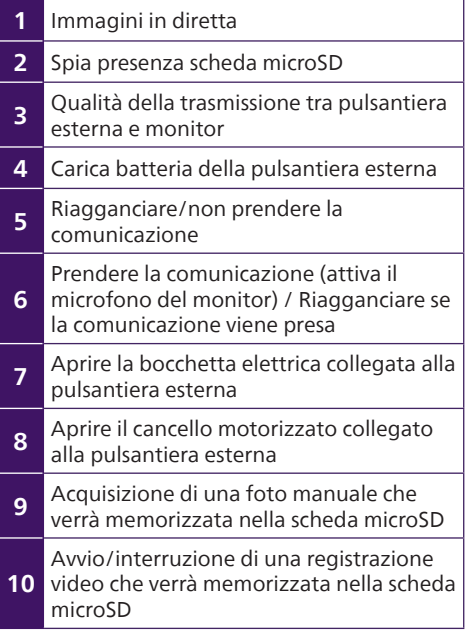

Se sullo schermo viene visualizzata la seguente indicazione, è già in corso una comunicazione con uno degli smartphone associati:

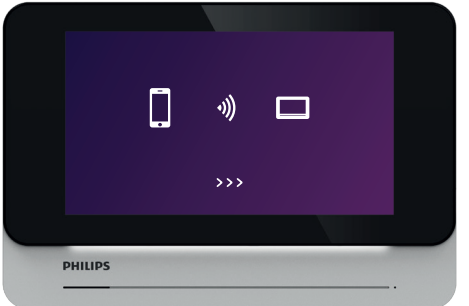

#### **7.2. Ricezione delle chiamate da smartphone**

Ogni chiamata in arrivo fa suonare il monitor e lo/gli smartphone/i associato/i.

- Se sul monitor è stato specificato un ritardo tra la suoneria del monitor e quella dello smartphone, lo smartphone segnalerà la chiamata solo pochi secondi dopo il monitor.
- Il primo che prenderà la comunicazione toglierà agli altri smartphone o monitor la possibilità di rispondere.
- Lo schermo è diverso a seconda se lo smartphone è in modalità di Stand-by, acceso, se l'app è già in funzione o meno

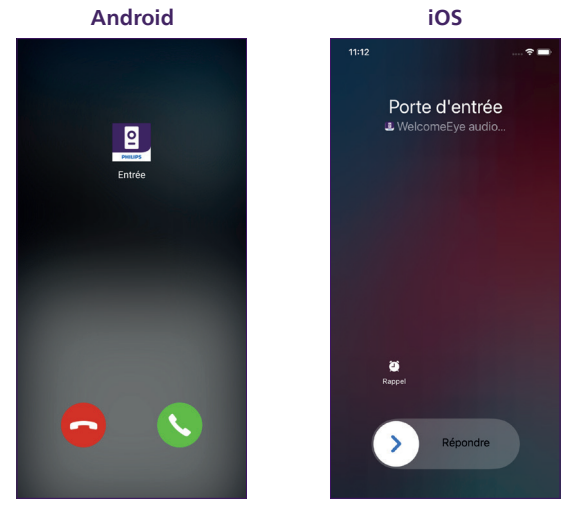

• Quando si risponde alla chiamata sullo smartphone come impostazione predefinita il microfono viene disattivato per dare l'opportunità di rispondere dopo aver stabilito la connessione con l'immagine.

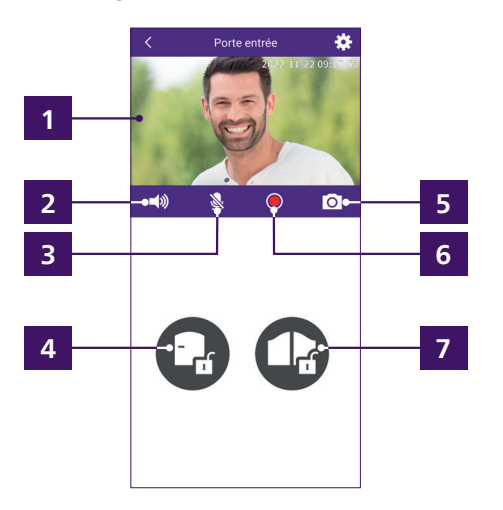

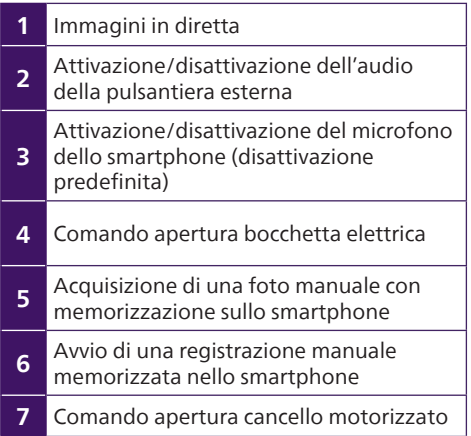

Se preferito, ruotare lo smartphone per passare in modalità orizzontale.

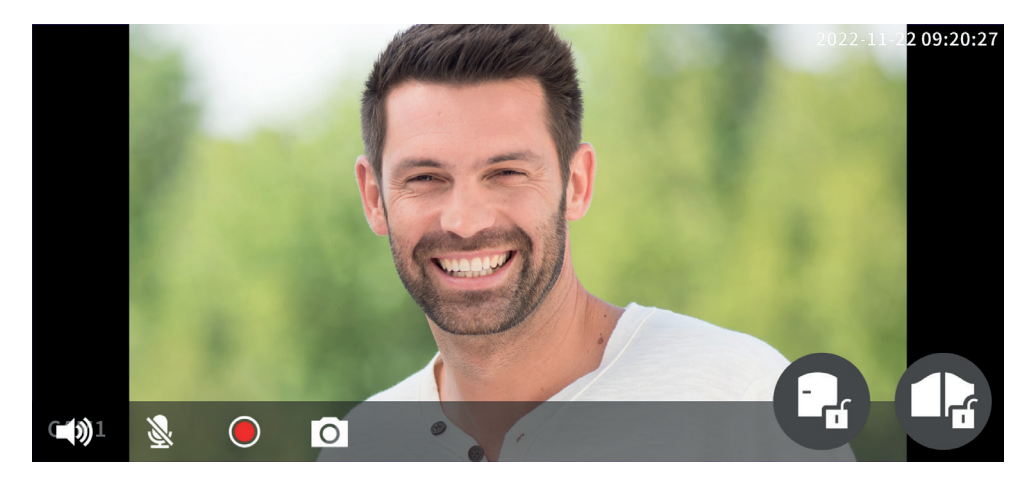

#### **7.3. Esclusione delle chiamate dal monitor**

Dopo qualche istante di inattività, il monitor attiva la modalità di stand-by. Cliccando sullo schermo, si visualizzano la data e l'ora corrente.

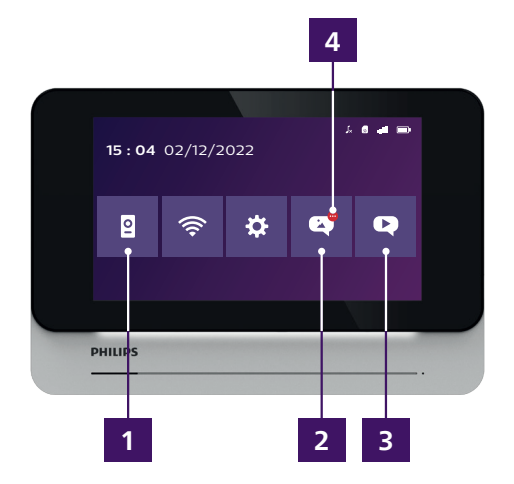

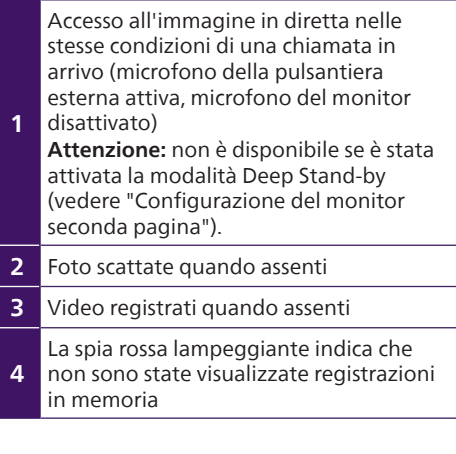

Per visualizzare una foto scattata o un video registrato dal monitor, fare clic sul simbolo della foto o del video sullo schermo.

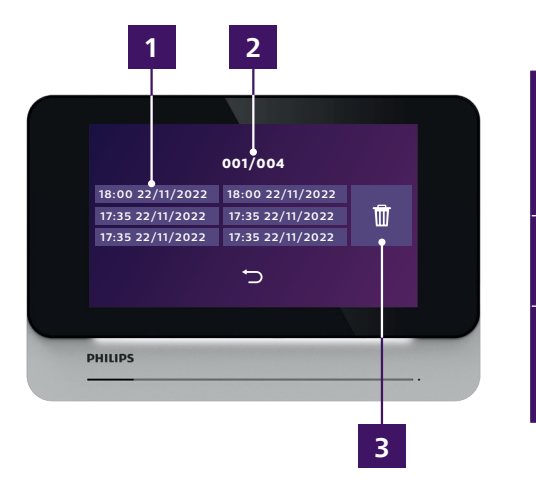

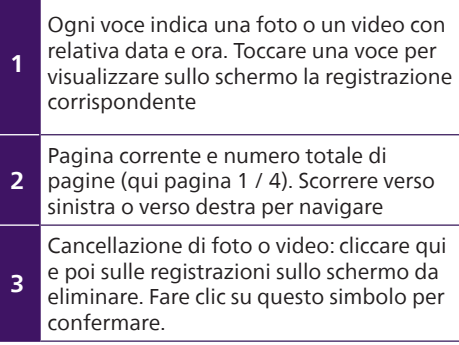

#### **7.4. Esclusione delle chiamate da smartphone associato**

Il registro delle chiamate è accessibile da remoto dall'applicazione facendo clic su  $\overline{\text{a}}$  dalla pagina principale dell'applicazione:

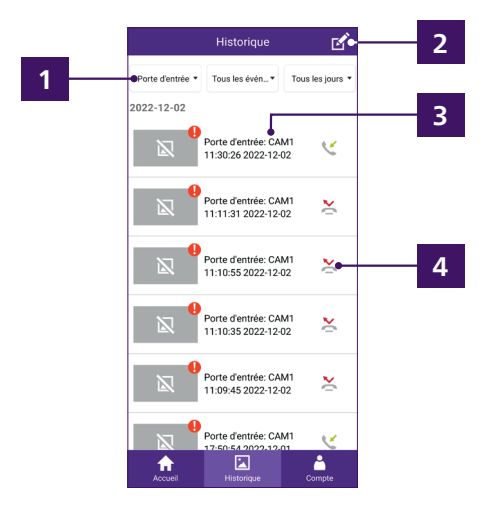

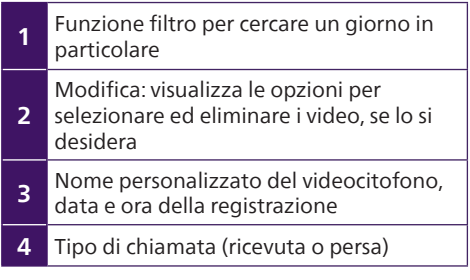

## **8. Ricarica della batteria**

La carica della batteria della pulsantiera esterna del videocitofono è visibile nell'app e nel monitor. Quando è necessaria la ricarica, aprire la pulsantiera esterna per estrarre la batteria.

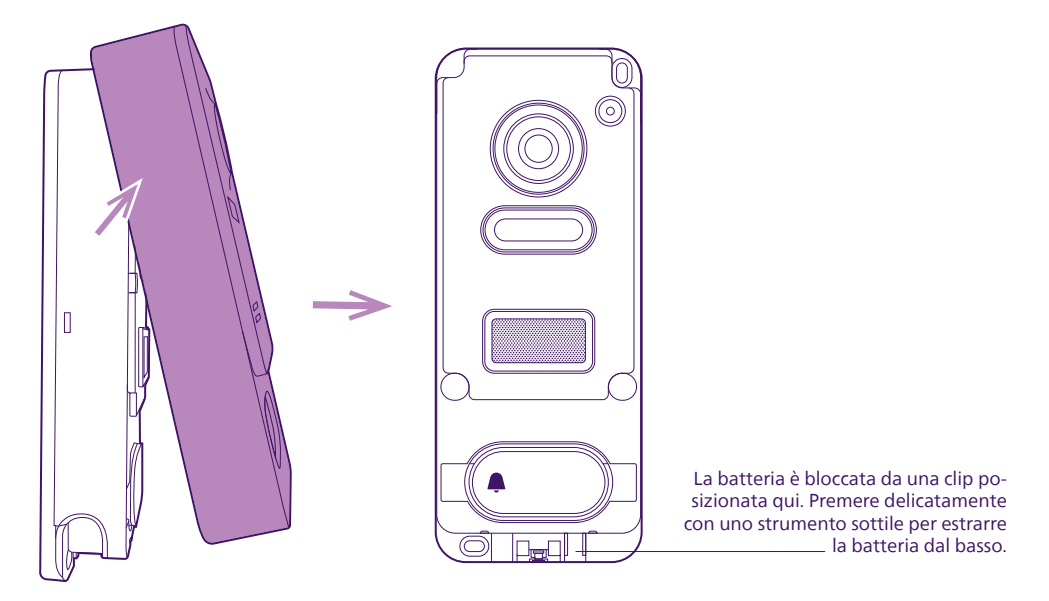

La batteria si ricarica con il cavo micro USB in dotazione e un caricatore per smartphone o la porta USB di un computer.

La carica è indicata con la spia luminosa:

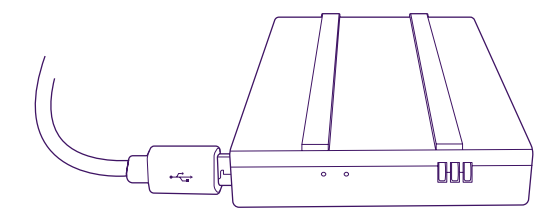

**Rosso:** la carica è in corso **Blu:** la carica è completa

L'autonomia della batteria è di circa 6 mesi.

#### **Importante: diversi fattori possono ridurre l'autonomia della batteria:**

- Utilizzo ripetuto della funzione monitoring (visualizzazione dell'immagine senza presenza di visitatore)
- Quantità elevata di chiamate al giorno
- Utilizzo manuale della visione notturna
- Distanza e natura degli ostacoli tra la pulsantiera esterna e lo schermo

La carica completa della batteria richiede circa 5 ore, a seconda del tipo di caricabatterie utilizzato.

## **9. Caratteristiche tecniche**

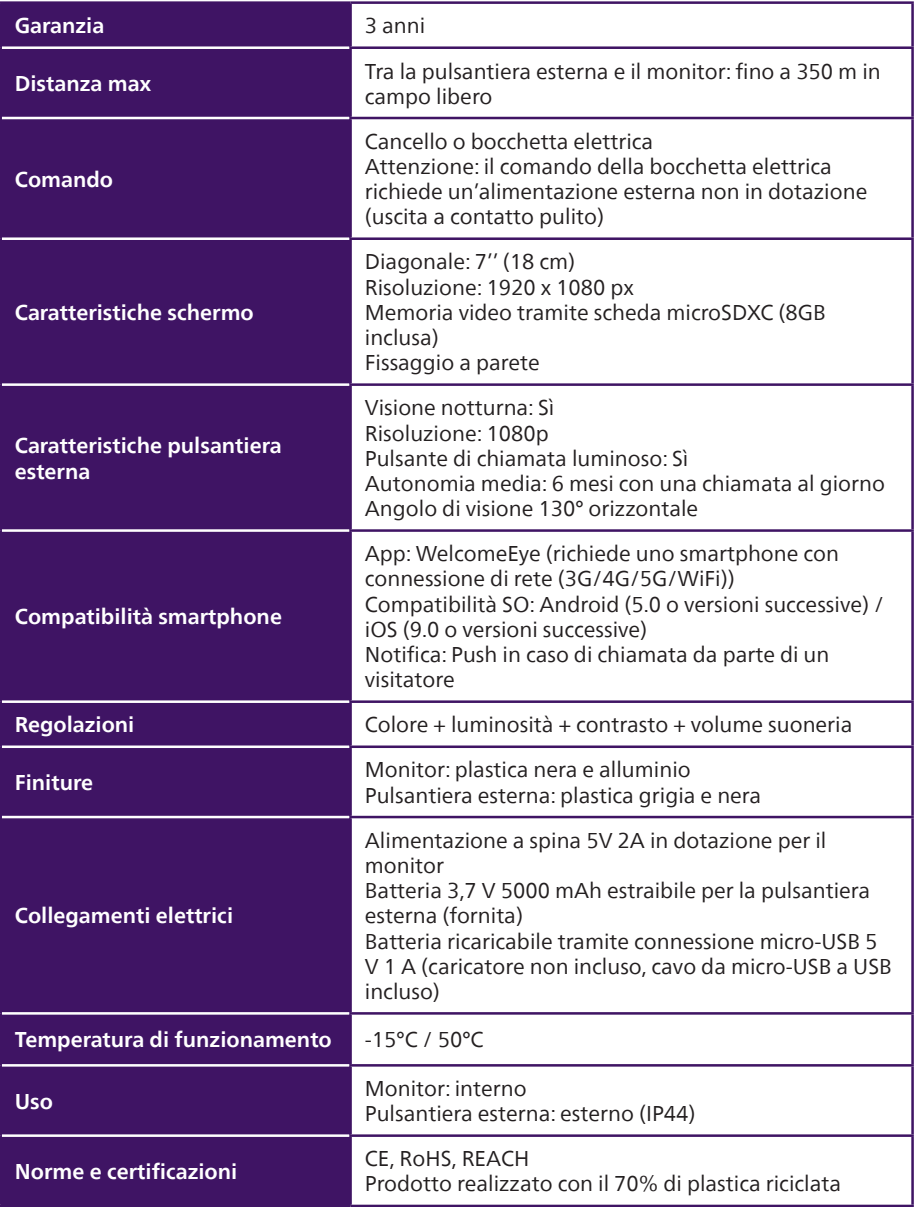

## **10. FAQ - Problemi ricorrenti e soluzioni**

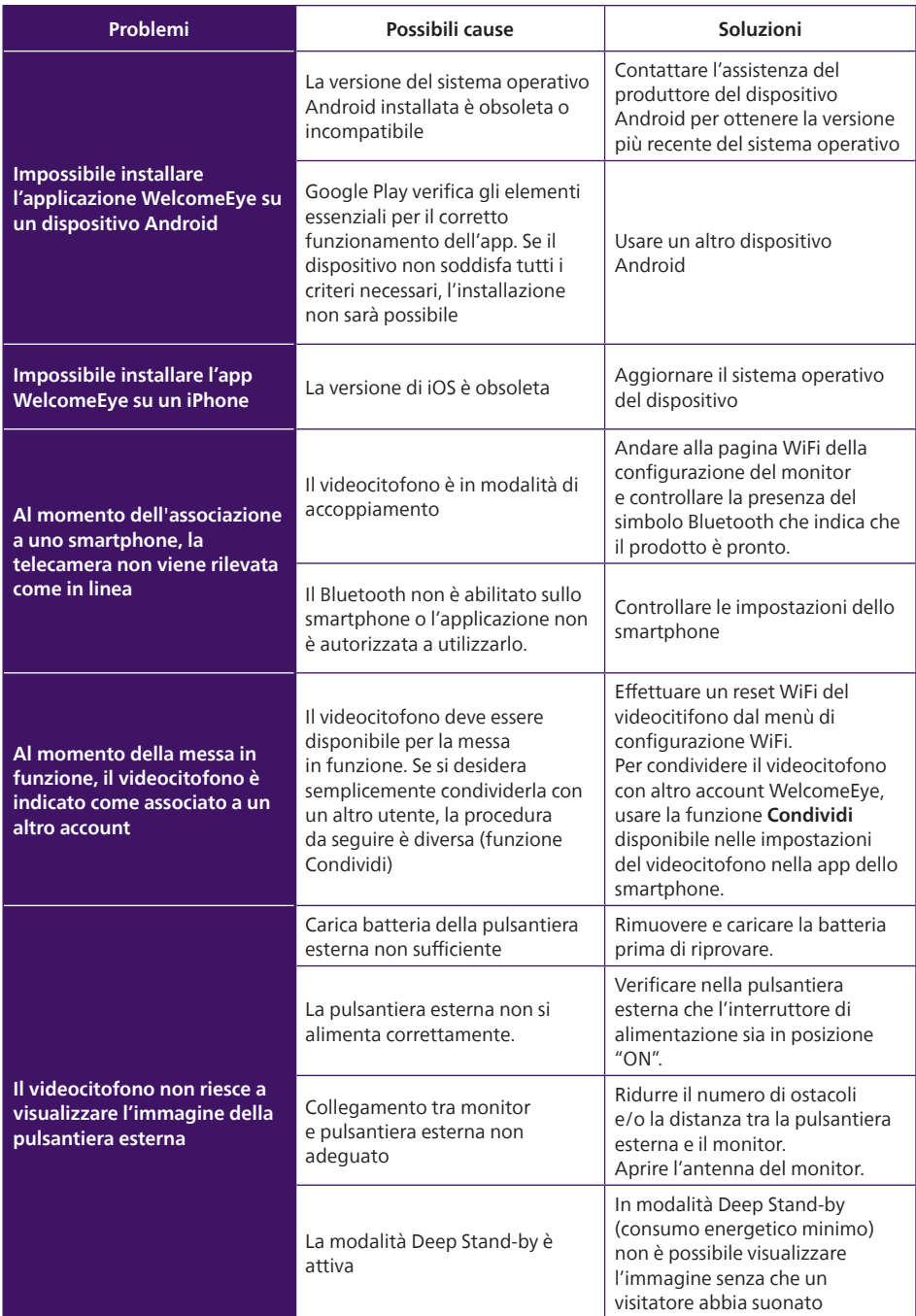

## **11. Assistenza tecnica - Garanzia**

La presente apparecchiatura è coperta da garanzia per i pezzi di ricambio e manodopera presso i nostri laboratori.

La garanzia non copre: dispositivi non riutilizzabili (pile, batterie, ecc.) e danni causati da: uso improprio, installazione non corretta, interventi esterni, danneggiamento causato da urti, scosse elettriche, eventuali cadute o fenomeni atmosferici.

- Non coprire il dispositivo
- Pulire usando solo un panno morbido. Non utilizzare solventi. Se i componenti vengono smontati, la garanzia decade. Prima di pulire, scollegare il dispositivo.

**Attenzione:** Non utilizzare detergenti carbossilici, alcolici o simili. Oltre al rischio di danneggiare l'apparecchiatura, i vapori emanati sono pericolosi per la salute ed esplosivi. Per pulire l'apparecchiatura non utilizzare utensili conduttori di tensione (spazzole di metallo, utensili appuntiti, ecc.).

#### **Per la data d'acquisto fa fede lo scontrino o la fattura.**

#### **In caso di necessità, i contatti e gli orari di apertura dei centri di assistenza tecnica sono disponibili sul sito www.philips.com**

Per qualsiasi richiesta tecnica relativa ai prodotti, il servizio post-vendita è disponibile dal lunedì al venerdì, dalle 9:00 alle 12:30 e dalle 14:00 alle 17:30 al numero **00 800 15 97 53 21**

## **12. Misure di sicurezza**

Eventuali danni provocati dal mancato rispetto di quanto specificato nel manuale d'istruzioni del prodotto invalidano la garanzia. Si declina ogni responsabilità in caso di danni dovuti al mancato rispetto di quanto indicato nel manuale d'istruzioni! Si declina ogni responsabilità in caso di danni a cose e/o persone causati da un uso improprio dell'apparecchiatura o dal mancato rispetto delle misure di sicurezza.

Il presente prodotto è stato realizzato nel pieno rispetto di tutte le norme di sicurezza applicabili. Per fare in modo che l'apparecchiatura rimanga sicura e funzioni correttamente, l'utente deve attenersi alle istruzioni e alle avvertenze relative alla sicurezza contenute nel presente manuale.

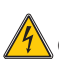

Questo simbolo indica un pericolo di elettrocuzione o cortocircuito.

- Utilizzare il prodotto esclusivamente nel seguente intervallo di tensione: 100-240 V e 50-60 Hz. Non provare mai a utilizzare l'apparecchiatura con una tensione diversa da quella indicata.
- Controllare che tutti i collegamenti elettrici siano conformi alle istruzioni per l'uso.
- Per l'impiego in stabilimenti commerciali, attenersi alle regole di prevenzione degli incidenti relative agli impianti elettrici.
- Per l'uso in scuole, enti di formazione, laboratori, ecc. la presenza di personale qualificato è necessaria per controllare che tutti i dispositivi elettronici funzionino correttamente.
- Attenersi alle istruzioni per l'uso degli altri dispositivi collegati all'impianto.
- In caso di dubbi riguardanti le modalità di funzionamento o la sicurezza dei dispositivi, rivolgersi solo a personale qualificato.
- Non collegare o scollegare dispositivi elettrici dalla rete con le mani bagnate. Mentre si installa il prodotto controllare che i cavi di alimentazione non corrano il rischio di essere danneggiati.
- L'impianto deve integrare un dispositivo di interruzione dell'alimentazione dei dispositivi collegati alla rete (interruttore, sezionatore, salvavita, dispositivo equivalente) di facile e rapido accesso.
- Mantenere uno spazio libero minimo attorno al dispositivo per permetterne la corretta aerazione.
- Non impedire l'aerazione coprendone le aperture con fogli di giornale, tessuti, tende, ecc.
- Non collocare sul dispositivo fonti di fiamme libere, come ad esempio una candela accesa.
- Rispettare la temperatura di funzionamento del prodotto.
- Non collocare sul dispositivo oggetti pieni di liquidi, come ad esempio vasi.

## **13. Avvertenza FCC/CE**

**N.B.:** La presente apparecchiatura è stata collaudata e risulta essere conforme ai limiti per un dispositivo di Classe B ai sensi delle norme europee vigenti. Questi limiti sono concepiti per garantire un livello di protezione ragionevole da interferenze dannose in ambienti residenziali. Questa apparecchiatura usa e può irradiare energia a radiofrequenza e, se non installata e usata secondo le istruzioni in merito, potrebbe causare interferenze alle comunicazioni radio.

Non esiste tuttavia alcuna garanzia che l'interferenza non si verifichi in una particolare installazione. Se l'apparecchiatura interferisce con la ricezione del segnale radio o TV, cosa che può essere verificata accendendo e spegnendo l'apparecchiatura stessa, si invita l'utente a tentare di porre rimedio al problema adottando almeno una delle seguenti misure:

- Riorientare o spostare l'antenna ricevente
- Aumentare la distanza tra il dispositivo e il ricevitore
- Collegare il dispositivo a una presa di corrente appartenente a un circuito diverso da quello a cui è collegato il ricevitore

## **14. Dichiarazione di conformità**

ALLA direttiva RED

AVIDSEN dichiara sotto la propria responsabilità che il dispositivo seguente:

Videocitofono senza fili-WelcomeEye Wireless DES9920WDP 531039

è conforme alla direttiva RED 2014/53/UE e che tale conformità è stata valutata in ottemperanza delle seguenti norme vigenti:

- EN 62368-1 :2020+A11 :2020
- EN 62311 :2020
- EN 301 489-1 V2.2.3 (2019-11)
- EN 301 489-17 V3.2.4 (2020-09)
- EN 301 489-3 V2.1.1 (2019-03)
- EN 55032 :2015+A1 :2020
- EN 55035 :2017+A11 :2020
- EN 61000-3-3 :2013+A2 :2021+AC :2022-01
- EN 300328 V2.2.2 (2019-07)
- EN 300 440 V2.2.1 (2018-07)
- EN 301893 V2.1.1 (2017-05)

Firmato dal presidente della società Alexandre Chaverot, in nome e per conto di Avidsen 19 avenue Marcel Dassault, 37200 Tours, Francia Tours, 15/12/2022

 $\geq$ 

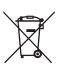

**FR -** Ne jetez pas les piles et les appareils hors d'usage avec les ordures ménagères. Les substances dangereuses qu'ils sont susceptibles de contenir peuvent

nuire à la santé et à l'environnement. Faites reprendre ces appareils par votre distributeur ou utilisez les moyens de collecte sélective mise à votre disposition par votre commune. Directive WEEE 2012/19/EU

**EN -** Don't throw batteries or out of order products with the household waste (garbage). The dangerous substances that they are likely to include may harm health or the environment. Make your retailer take back these products or use the selective collect of garbage proposed by your city. Directive WEEE 2012/19/EU

**NL -** De lege batterijen en oude apparaten niet met het huisvuil meegeven: deze kunnen gevaarlijke stoffen bevatten die de gezondheid en het milieu schaden. De oude apparaten door uw distributeur laten innemen of de gescheiden vuilinzameling van uw gemeente gebruiken. Directive WEEE 2012/19/EU

**DE -** Verbrauchte Batterien und nicht mehr benützte Geräte sind Sondermüll. Sie enthalten möglicherweise gesundheits- und umweltschädliche Substanzen. Geben Sie alte Geräte zur fachgerechten Entsorgung beim Gerätehändler ab bzw. benutzen Sie die örtlichen Recyclinghöfe. Directive WEEE 2012/19/EU

**ES -** No tire las pilas ni los aparatos inservibles con los residuos domésticos, ya que las sustancias peligrosas que puedan contener pueden perjudicar la salud y al medio ambiente. Pídale a su distribuidor que los recupere o utilice los medios de recogida selectiva puestos a su disposición por el ayuntamiento. Directive WEEE 2012/19/EU

**PT -** Não junte as pilhas nem os aparelhos que já não se usam com o lixo caseiro. As substâncias perigosas que ambos podem conter podem ser prejudiciais para a saúde e para o ambiente. Entregue esses aparelhos ao seu lixeiro ou recorra aos meios de recolha selectiva ao seu dispor. Directive WEEE 2012/19/EU

**IT -** Non gettare le pile e le apparecchiature fuori uso insieme ai rifiuti domestici. Le sostanze dannose contenute in esse possono nuocere alla salute dell'ambiente. Restituire questo materiale al distributore o utilizzare la raccolta differenziata organizzata dal comune. Directive WEEE 2012/19/EU

**PL -** Nie wyrzucać zużytych baterii i zepsutych urządzeń do śmieci. Substancje niebezpieczne, które mogą zawierać są szkodliwe dla zdrowia i środowiska. Urządzenia należy zwrócić do dystrybutora lub wykorzystać system zbiórki selektywnej dostępny na terenie gminy. Dyrektywa WEEE 2012/19/EU

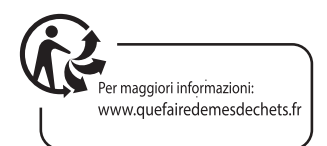

**FR -** Ce symbole indique que l'appareil s'installe et s'utilise uniquement à l'intérieur

- **EN -** This symbol indicates that the device must only be installed and used indoors
- **NL -** Dit symbool betekent dat het apparaat alleen binnen mag worden geïnstalleerd en gebruikt
- **DE -** Dieses Symbol zeigt an, dass das Gerät nur innen installiert und verwendet wird
- **ES -** Este símbolo indica que el aparato se instala y utiliza únicamente en el interior
- **PT -** Este símbolo indica que o aparelho só pode ser instalado e usado em interiores
- **IT -** Questo simbolo indica che l'apparecchio si installa e si utilizza unicamente all'interno

**PL -** Ten symbol wskazuje, iż urządzenie przeznaczone jest wyłącznie do montażu i użytku wewnętrznego

**FR -** La protection des appareils qui portent ce symbole est assurée par une double isolation et ne requiert pas de branchement de sécurité à la terre/masse électrique.

**EN -** The protection of devices bearing this symbol is guaranteed by double insulation, they do not require a safety connection to electrical earth.

**NL -** Apparatuur die voorzien is van dit symbool, wordt beschermd door een dubbele isolatie en vereist geen beveiligde elektriciteitsaansluiting op de aarde/massa.

**DE -** Der Schutz der dieses Symbol tragenden Geräte wird durch eine zweifache Isolation gewährleistet und erfordert keinen elektrischen Schutzanschluss an Erde/Masse.

**ES -** La protección de los aparatos que llevan este símbolo está garantizada por un doble aislamiento y no requiere una conexión de seguridad a tierra/masa eléctrica.

**PT -** A proteção dos aparelhos que contêm este símbolo é assegurada através de isolação dupla e não necessita de ligações de segurança à terra/massa elétrica.

**IT -** La protezione delle apparecchiature che riportano questo simbolo è garantita da un doppio isolamento e non necessita di messa a terra/collegamento a massa.

**PL -** Urządzenia oznaczone takim symbolem są chronione podwójną izolacją i nie wymagają one bezpiecznego podłączenia do uziemienia/masy.

- **FR -** Courant continu
	- **EN -** Direct Current **NL -** Draaistroom
	- **DE -** Gleichstrom
	- **ES -** Corriente continua
	-
	- **PT -** Corrente contínua
	- **IT** Corrente continua
	- **PL -** Prąd stały

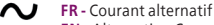

- **EN -** Alternating Current
- **NL -** Gelijkstroom
- **DE -** Wechselstrom **ES -** Corriente alterna
- **PT** Corrente alterna
- **IT -** Corrente alternata
- **PL -** Prąd zmienny
- **FR. La marque commerciale Philips est une marque déposée par Koninklijke Philips N.V.**
- **EN. The Philips trademarks are registered trademarks of Koninklijke Philips N.V.**
- **NL. De handelsmerken van Philips zijn gedeponeerde handelsmerken van Koninklijke Philips N.V.**
- **DE. Die Philips Warenzeichen sind eingetragene Warenzeichen der Koninklijke Philips N.V.**
- **ES. Las marcas registradas de Philips son marcas registradas de Koninklijke Philips N.V.**
- **PT. As marcas registadas da Philips são marcas registadas da Koninklijke Philips N.V.**
- **IT. I marchi Philips sono marchi registrati di proprietà di Koninklijke Philips N.V.**
- **PL. Znaki handlowe Philips są zarejestrowanymi znakami handlowymi Koninklijke Philips N.V.**

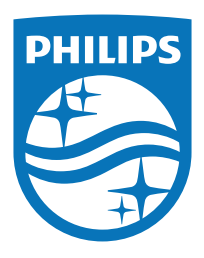

Philips e il logo scudo Philips sono marchi registrati di proprietà di Koninklijke Philips N.V. concessi in licenza.

Il presente prodotto è stato fabbricato da AVIDSEN SAS, è commercializzato sotto la sua responsabilità e AVIDSEN SAS ne è il solo garante.